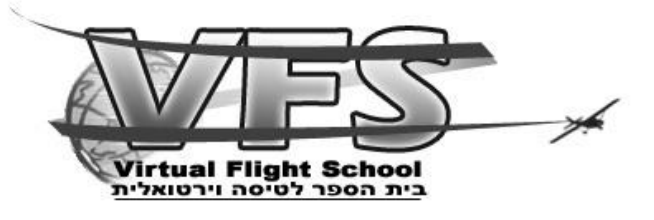

## **קורס רישיון פרטי CVFR**

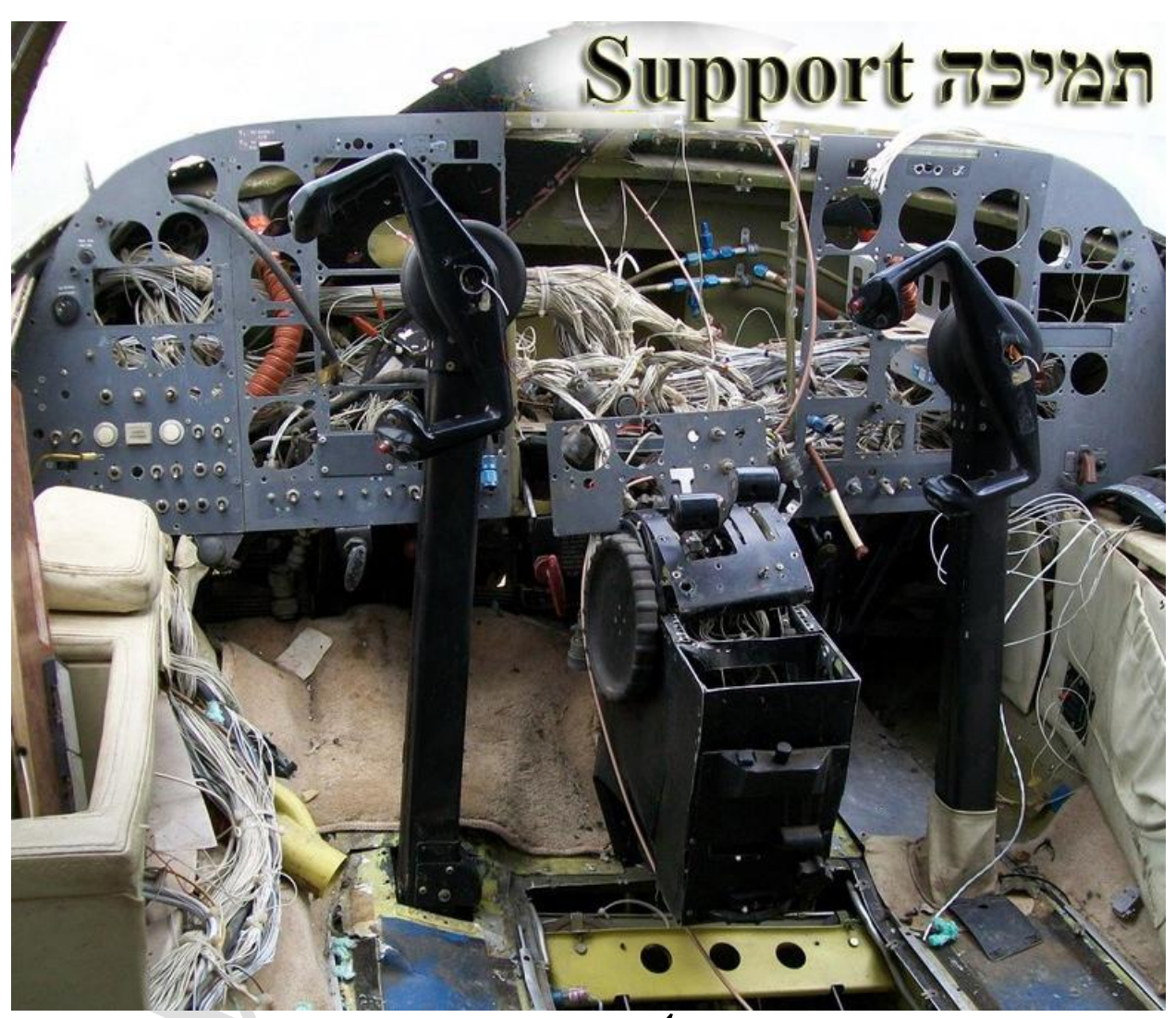

## **התחברות לשרת VFS ב- FSX**

**נכתב ע"י: ראובן זולוטרבסקי** 

**נערך ע"י: צוות VFS**

פה נלמד איך להתחבר לשרת המולטי-פלייר דרך הFSX

קודם כל אנחנו צריכים להוריד תוכנת התחברות בשם FSHostClient מפה: <http://www.chocolatesoftware.com/fshost/FSHostClient1.1.zip>

## מורידים ומחלצים את הקובץ]אין צורך להתקין[:

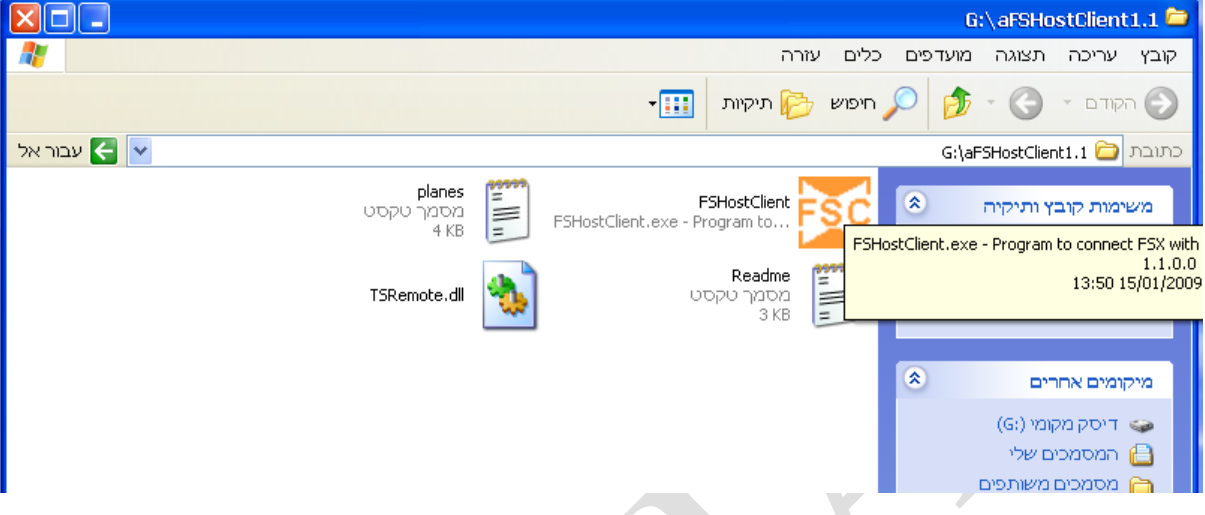

מומלץ לשמור קיצור דרך לקובץ EXE.FSHostClient בשולחן העבודה. לחיצה כפולה על EXE.FSHostClient ונפתח לנו החלון הזה

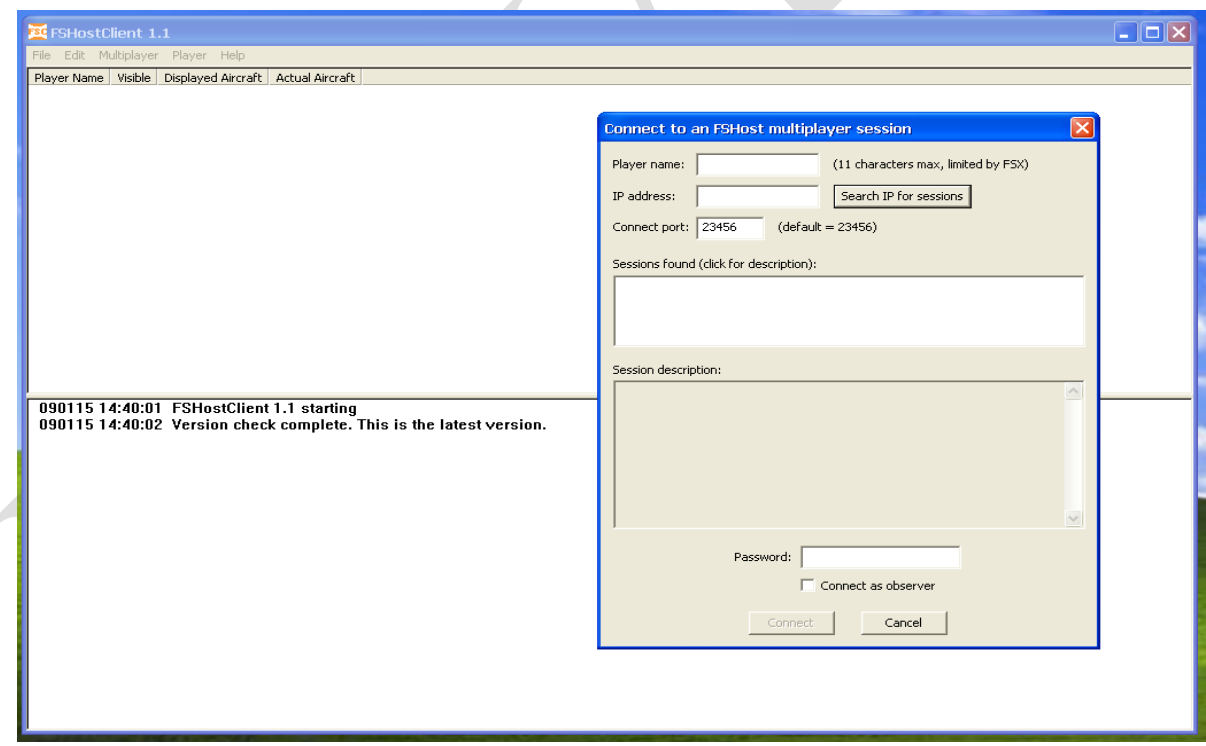

ממלאים בו את הפרטים ככה:

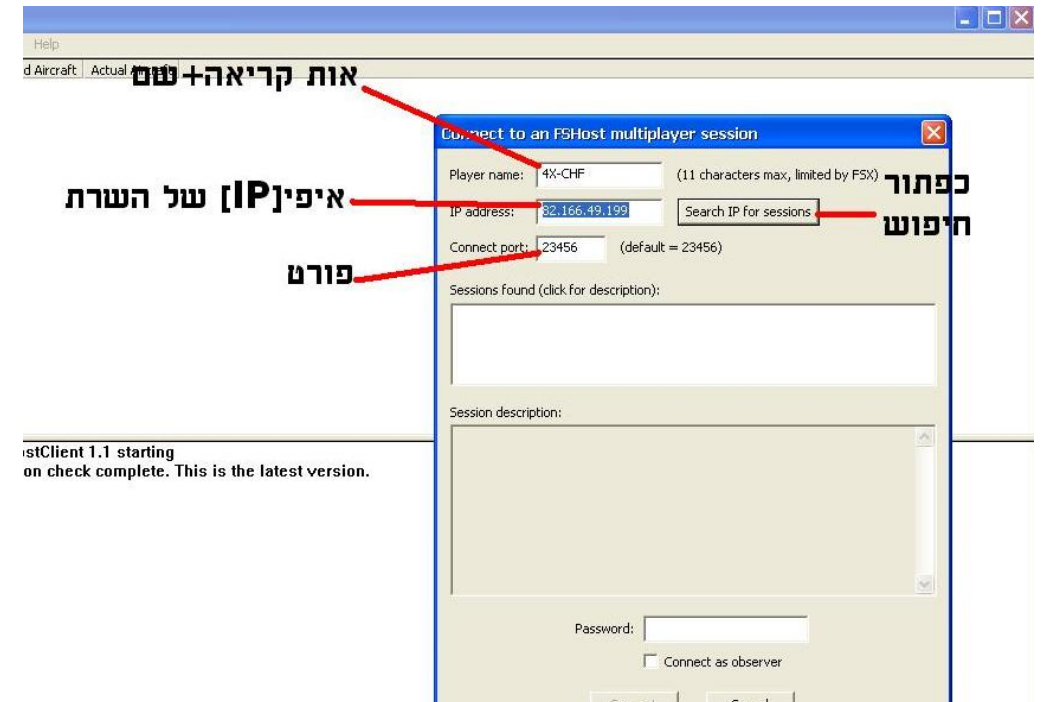

החרי שבחרנו אות קריאה שמנו את הIP של השרת שהוא: 82.166.49.199 ובחרנו פורט [הרגיל הוא23456 ובדרך כלל אין מה לשנות[ לוחצים על לחצן החיפוש:

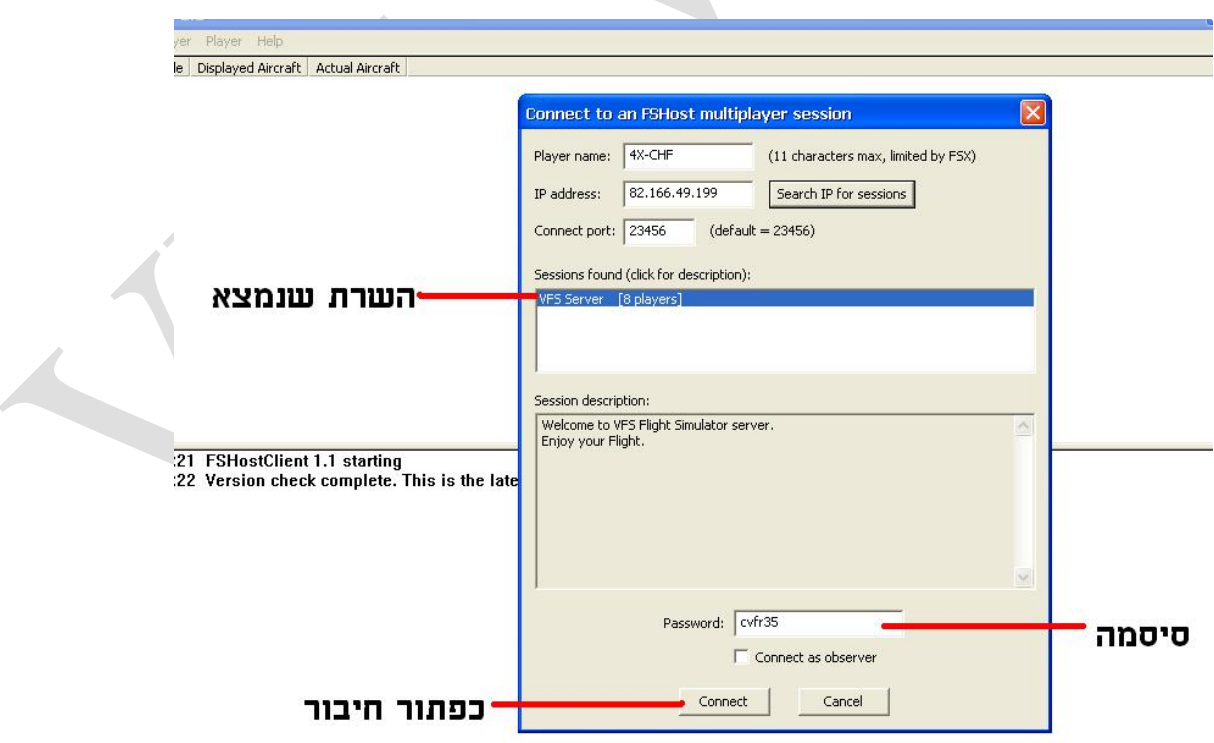

לוחצים על השרת של VFS,ממלאים סיסמה ולוחצים על כפתור החיבור והתחברנו.

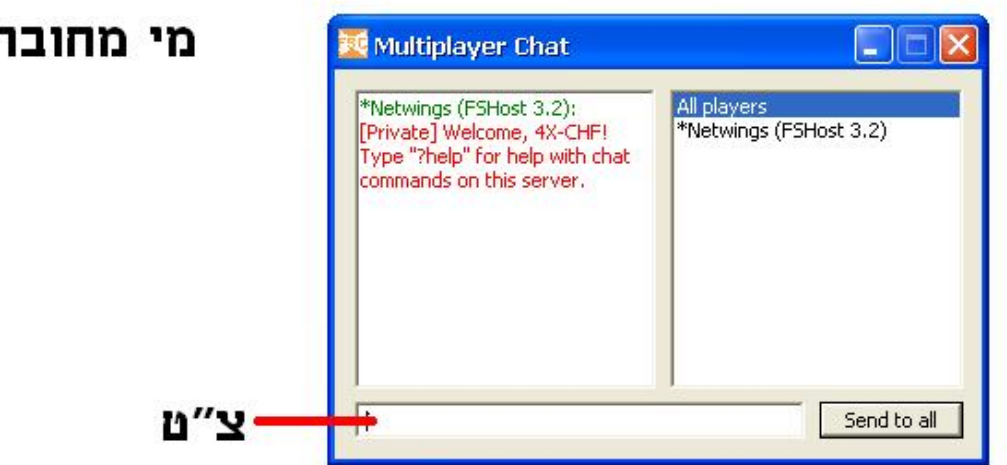

090208 21:02:52 FSHostClient 1.1 starting<br>090208 21:02:53 Version check complete. This is the latest version.<br>090208 21:05:56 Added player: \*Netwings (FSHost 3.2)

090208 21:05:56 Connected to host: 'Netwings' on IP: 67.99.18.212, port: 23456

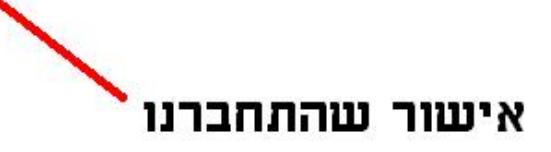

אוקי,סיימנו את החלק שלנו עם התוכנה,עכשיו נכנסים לסימולטור ונכנסים לטיסה כמו באופליין.

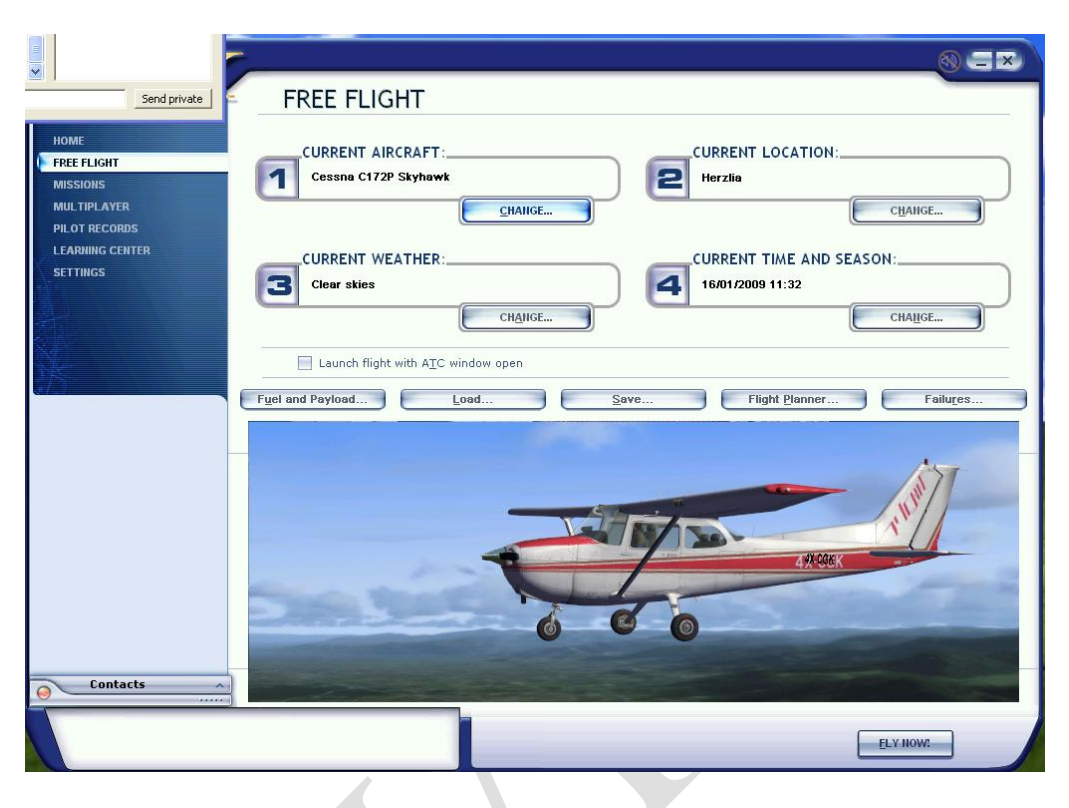

ואנחנו בתוך המטוס מחוברים למולטי פלייר:

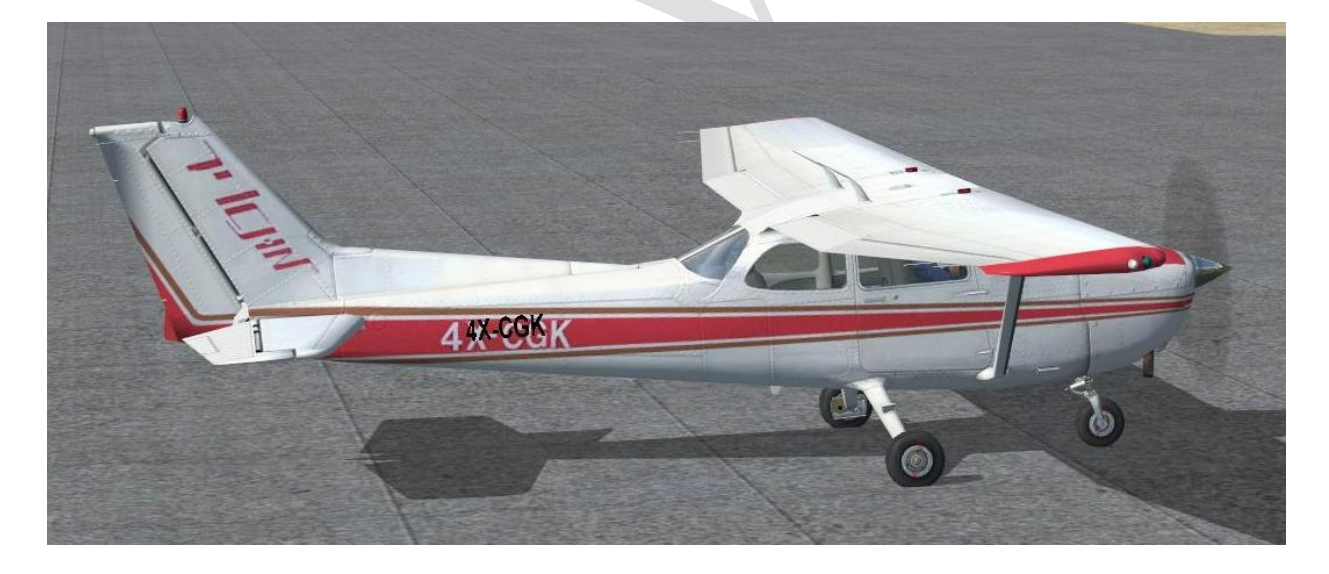

מקווים שתפיקו את המרב ממדריך זה.

בהצלחה צוות VFS